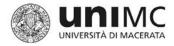

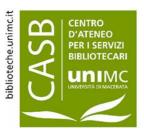

# PROXY-IANUS LOG IN AND USAGE INSTRUCTIONS

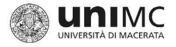

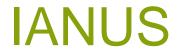

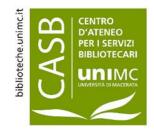

- Users of the Academic Community of the University of Macerata (professors, technical and administrative staff, undergraduate students, postgraduate students, Phd students, guests) can access the PROXY 'IANUS' service to consult the electronic resources available at the digital Library.
- To access the service, you need to register and have your DSA access credentials validated.

(More details can be found here: <u>DSA</u>).

- The registration for professors and technical and administrative staff is valid for two years; the registration for students, postgraduate students and Phd students has to be renewed every six months.
- Upon expiry, it is possible to renew your registration.
- In order to register your access credentials, you need to fill in and submit the on-line form.

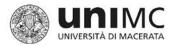

## IANUS Application for registration

ai servizi disponibili sul

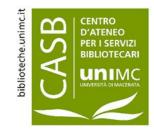

### Modulo richiesta abilitazione Proxy/taTOO

Per la richiesta di abilitazione alla consultazione delle risorse elettroniche da remoto (servizio Proxy) e delle banche dati in cd/dvd rom (servizio t.a.T.O.O.), prima verificare se l'utenza DSA è attiva tramite il link https://login.unimc.it/login/new/testautenticazione.php e poi compilare il seguente form

| Codice Fiscale -                                                                      |                                                            |
|---------------------------------------------------------------------------------------|------------------------------------------------------------|
| Username DSA d'Ateneo -<br>Inserire la username di accesso un<br>sito: login.unimc.it | ificato D.S.A. che permette l'autenticazione centralizzata |
| Cognome -                                                                             |                                                            |
| Nome =                                                                                |                                                            |

### Tipologia utente -

Specificare la propria attività all'interno dell'Università di Macerata

- Personale tecnico amministrativo
- Laureando
- Oottorando
- Stagista/Tirocinante
- Altro (studenti, ospiti)

### Struttura di provenienza -

Indicare la struttura di appartenenza o nel caso di studenti ed ospiti il Corso di laurea frequentato

### Numero di telefono -

Inserire numero di telefono per eventuali comunicazioni

### Indirizzo e-mail =

Inserire l'indirizzo email istituzionale (@unimc.it ; @studenti.unimc.it)

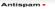

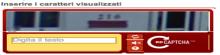

#### CONDIZIONI DI UTILIZZO

All'utente è vietato:

- stampare, copiare o fare download sistematici o di gran parte degli art coli;
- fare un utilizzo commerciale dei contenuti, vendendoli o ridistribuendoli dietro compenso;
  consentire a utenti non autorizzati l'accesso alle risorse oggetto della icenza, anche diffondendo o rendendo
- pubblici username e password personali;
- spedire ai siti web i contenuti e gli interi articoli;
- modificare, alterare o creare opere derivate senza permesso.
- All'utente è permesso:
- stampare o salvare un numero limitato e contenuto di copie degli articoli;
- usare i documenti per scopi personali, didattici o di ricerca;
- usare i documenti esclusivamente per attività proprie della comunità accademica;
- condividere i documenti con docenti, staff e studenti dell'Università di Macerata.
- In caso di violazione delle norme indicate l'Ateneo ha il diritto di invalidare i codici personali di accesso e gli Edito sospendere l'accesso alle risorse a tutta la comunità di utenti dell'Ateneo.

PRIVACY

- Leggi sulla privacy: al sensi della Legge 31/12/1996 n. 675 "Tutela delle persone e di altri soggetti rispetto al trattamento dei dati personali" ed al decreto legislativo 30/06/2003 n. 196 - Codice in materia di protozione dei d personali, dichiaro di essere informato sul fatto che i dati personali da me comunicati saranno utilizzati esclusivamente per inviarmi comunicazioni periodiche a scopo informativo e promozionale.
- Sono consapevole che potrò in ogni momento revocare il consenso al trattamento dei miei dati personali
  Registrandomi, acconsento al trattamento, conservazione dei miei dati personali, previo il trasferimento degli stessi presso il vostro sito web. Sono consapevole che il mio consenso è indispensabile per poter utilizzare i servizi offerti da questo sito.

confermo di aver preso visione delle condizioni di utilizzo e dell'informativa sulla privacy sopra elencate e di accettarne i contenuti -

Invia Annulla

- 1. Go to the on-line form to apply.
- 2. Carefully fill in every part of the form.
- 3. In particular:
- pay attention when you key in your username (DSA Username).
  - use your institutional e-mail adress (@unimc.it; @studenti.unimc.it)

### IANUS UNIVERSITÀ DI MACERATA Confirmation of the application for registration

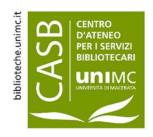

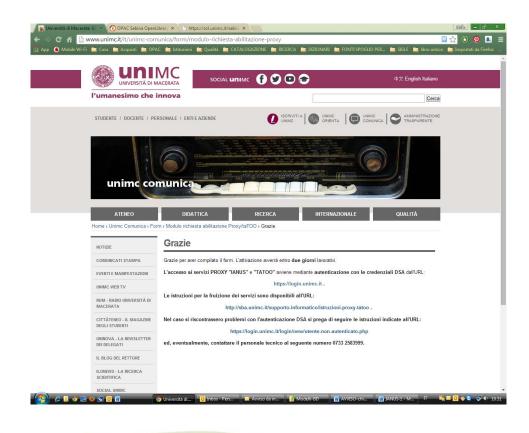

Once you have submitted your application, the following message appears.

The same message will be sent to your institutional e-mail adress.

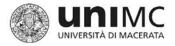

## IANUS Registration

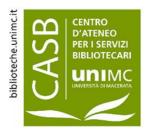

# The registration of the username and password takes place within **two working days**, without further notice.

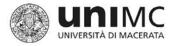

login.uniмc

## IANUS Usage in four steps

biblioteche.unimc.it

 $\mathbf{\alpha}$ 

CENTRO D'ATENEO

PER I SERVIZI

BIBLIOTECARI

UNIMC

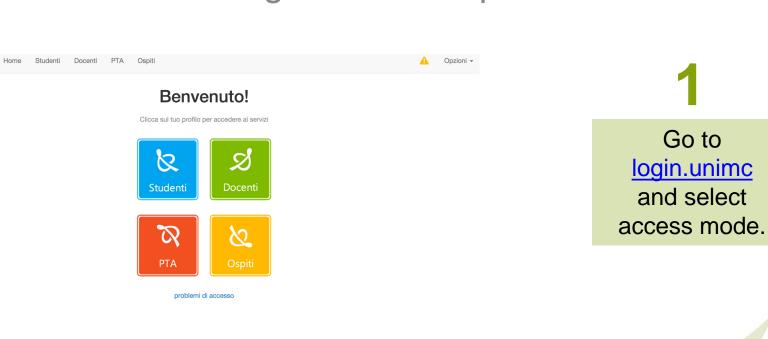

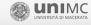

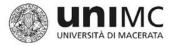

# IANUS Usage in four steps

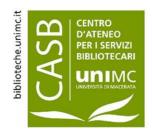

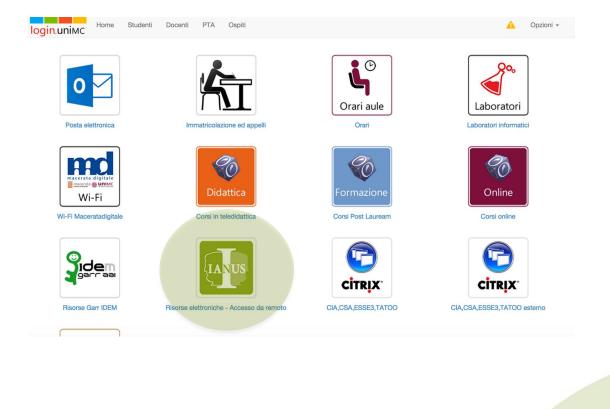

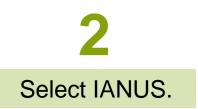

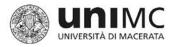

## IANUS Usage in four steps

biblioteche.unimc.it

 $\mathbf{\alpha}$ 

CENTRO D'ATENEO

PER I SERVIZI

BIBLIOTECARI

UNIMO

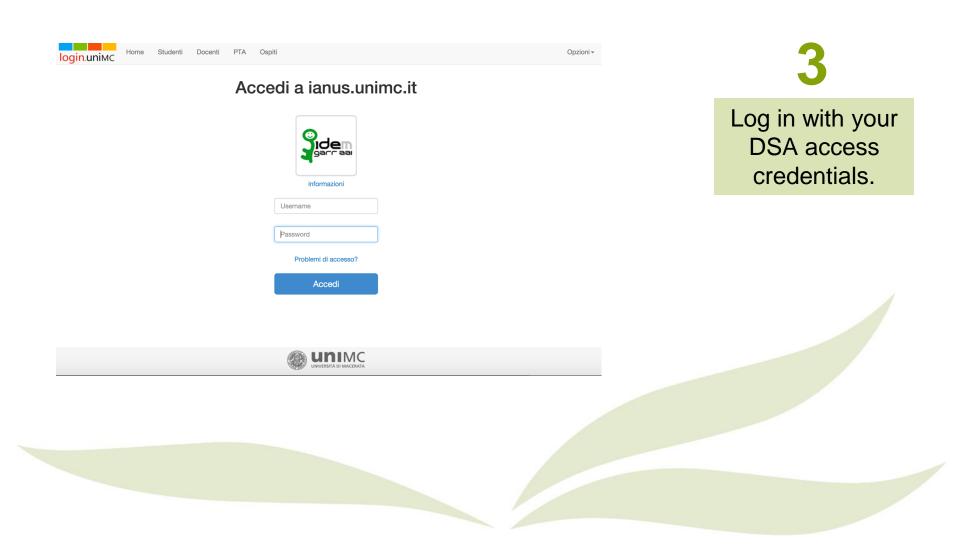

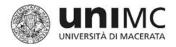

## IANUS Usage in four steps

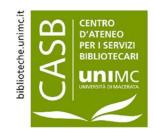

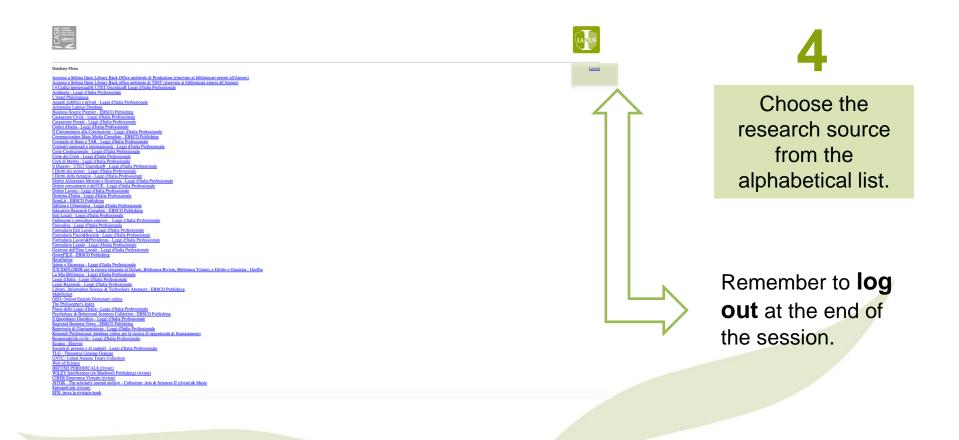

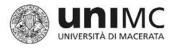

### IANUS What can be consulted

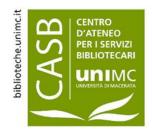

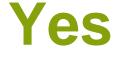

No

• IANUS allows you to access online data in the Digital Library available on site through the IP of the University.

- Restricted resources, which require a password for consultation, can not be accessed through IANUS.
- The same applies to Open Access data, which are available for free access.

Please check the Digital Library <u>electronic resources</u> of the University of Macerata for further information.

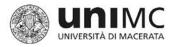

## IANUS In case of problems

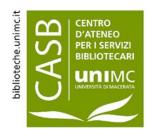

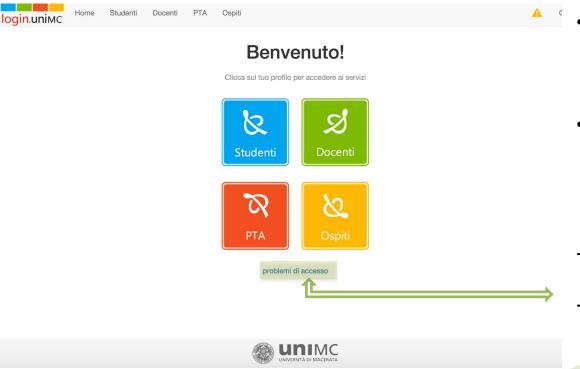

- Check if any mistakes were made during the registration process.
- In case of problems with the DSA credentials, a verification procedure can be activated:
- go to the page <u>login.unimc.it</u>
- Select access problems

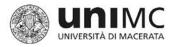

### IANUS In case of problems

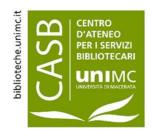

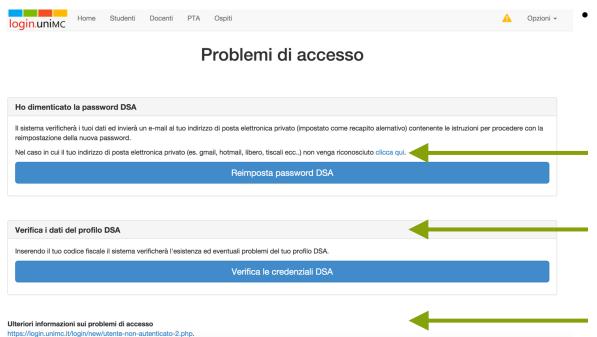

Of the **three** following options, choose the one that matches the problem and follow the instructions

1. Password recovery.

2. Check of the DSA profile data with your tax code.

3. Access problems and solutions.

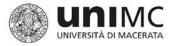

DSA

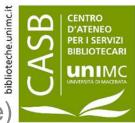

Directory Service d'Ateneo (University Directory Service)

The **University Directory Service** (DSA) is the IT infrastructure that allows to integrate into a single database all personal data pertaining to the University of Macerata (professors, technical and administrative staff, students, guests).

DSA ACCESS CREDENTIALS – Everyone belonging to the University community receives institutional individual credentials to access the main University services (eg. online transcript of records, mailbox, IANUS, NILDE, IDEM-GARR) according to their pertaining user category. The services can be accessed through accreditation procedures (registration of the username and password)

**DSA credentials** consist of: **Username** (the initial part of the institutional University email address assigned to user) and **password (containing figures and letters).** All the services available through DSA credentials can be found in the University

website section login.unimc.it

PLEASE NOTE

Sometimes DSA CREDENTIALS are referred to with the name of the most frequently accessed service (eg. ESSE3). However, that is for practical reasons only.

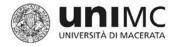

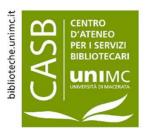

### **PROXY-IANUS**

### LOG IN AND USAGE INSTRUCTIONS

Edited by University of Macerata University Library Services Centre (CASB) P.zza Oberdan 4 62100 Macerata www.biblioteche.unimc.it bibliotecadigitale@unimc.it

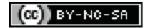